Accessing the Accela Citizen Access (ACA) Portal for online property information and permitting can be done from our website or by typing in the web address: https://aca3.accela.com/harwich

Once you are on the ACA website, you can look up property information without logging in or creating a username.

You can look up property owners, map and parcel information as well as a permit history. For records entered since May of 2015, you will be able to view more detailed permit information.

Status checks of permits and inspection reports can be done from this system as well.

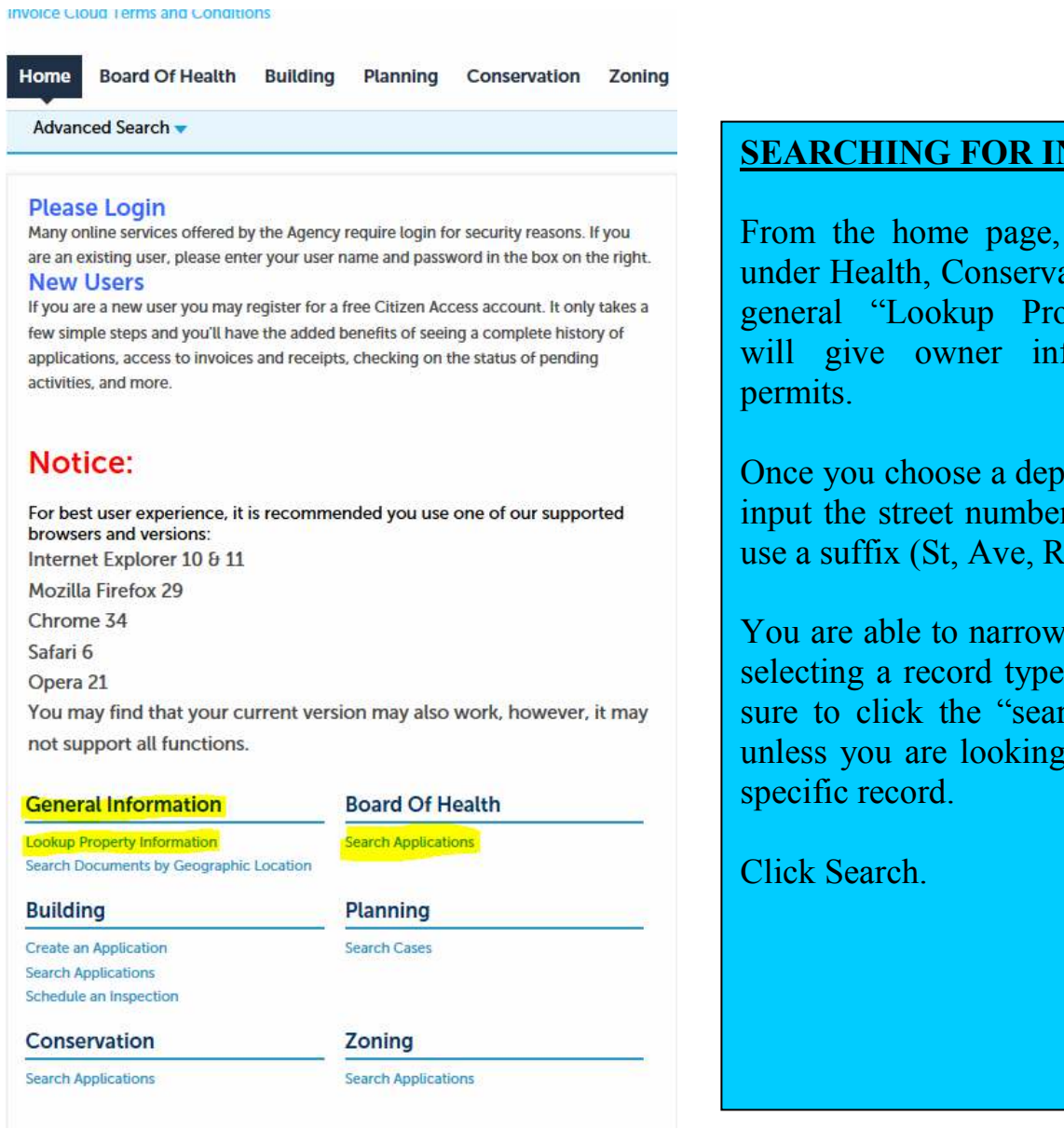

# **SEARCHING FOR INFORMATION**

From the home page, search applications under Health, Conservation or Building. A general "Lookup Property Information" will give owner information and not

Once you choose a department to search in, input the street number and name. Do not use a suffix (St, Ave, Rd).

You are able to narrow down the search by selecting a record type if you wish. Make sure to click the "search all records" box unless you are looking for just department

o necord results matching your search results

Click any of the results below to view more details.

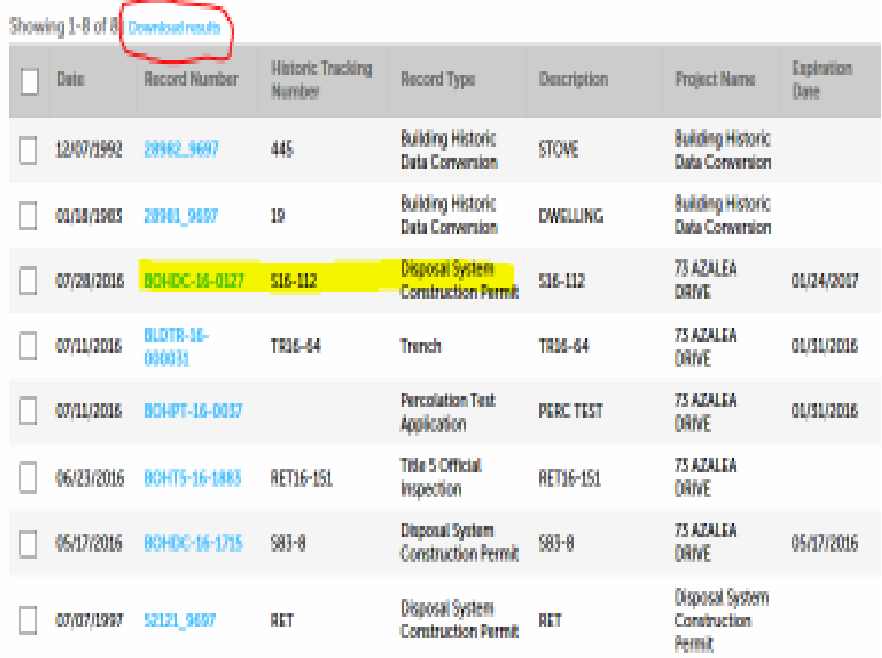

A list of records will populate (if any exist). The permit  $\#$ 's are hyperlinks, when you click on them the permit information will come up with various details depending on the record type.

You can print the screen (ctrl + P) or export the results to Excel by using the "download results" link.

#### **Record Details**

Applicant: P. SCOTT CAMPBELL CARDINAL CONSTRUCTION 32 RIDGETOP ROAD **COTUIT, MA, 02635** Mobile Phone: 5083641259 pscampbell@comcast.net **Project Description: 73 AZALEA DRIVE** S<sub>16-112</sub> **More Details E** Application Information **GENERAL INFORMATION** Permit Purpose: **Description of Work:** Type of Building: Use Type: Number of Bedrooms: Design Flow Gallons Per Day: Calculated Day Flow Gallons: Design flow provided: Total Leaching Capacity in Gallons: Pump Chamber: **Tight Tank:** Installer: **PLAN INFORMATION** Plan Date Original: Number of Sheets: **Revision Date:** Designer: **RESTRICTIONS (OFFICE USE ONLY)** Water Resource Protection District(Zone I, II): Private Well: **BOH Variances and Restrictions:** 

**E Parcel Information** 

**Licensed Professional:** P. SCOTT CAMPBELL CARDINAL CONSTRUCTION **32 RIDGETOP ROAD** COTUIT, MA, 02635 Mobile Phone: 5083641259 Septic System Installer 0

Owner: REID DAVID & **REID KEVIN** 73 AZALEA DR HARWICH MA 02645

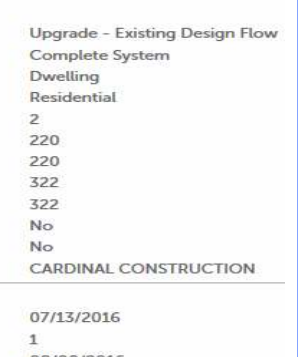

08/08/2016 PUNKHORN SERVICES Yes  $No$  $No$ 

## **Getting more out of the system**

The description and the record type will indicate the scope of the project.

By clicking on the Record Number hyperlink, you will have access to more useful information such as description of project, restrictions, etc.

Click the arrow indicating "more detail" and you will find design info, parcel info, Zone II info, etc.

### Record BOHDC-16-0127: **Disposal System Construction Permit Record Status: Complete** Expiration Date: 01/24/2017

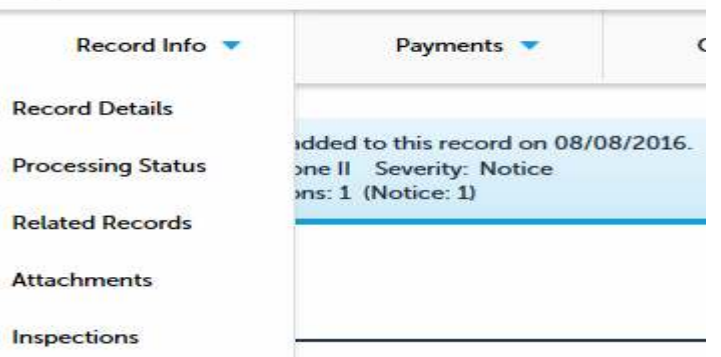

By clicking on the Record Info tab, you will have the option of looking at any attachments that have been scanned into the system, the status of the project and if any inspections have been done.

The hyperlinks on attachments will open pdf's of scanned documents.

### **Attachments**

The maximum file size allowed is 16 MB.<br>html;htm;mht;mhtml are disallowed file types to upload.

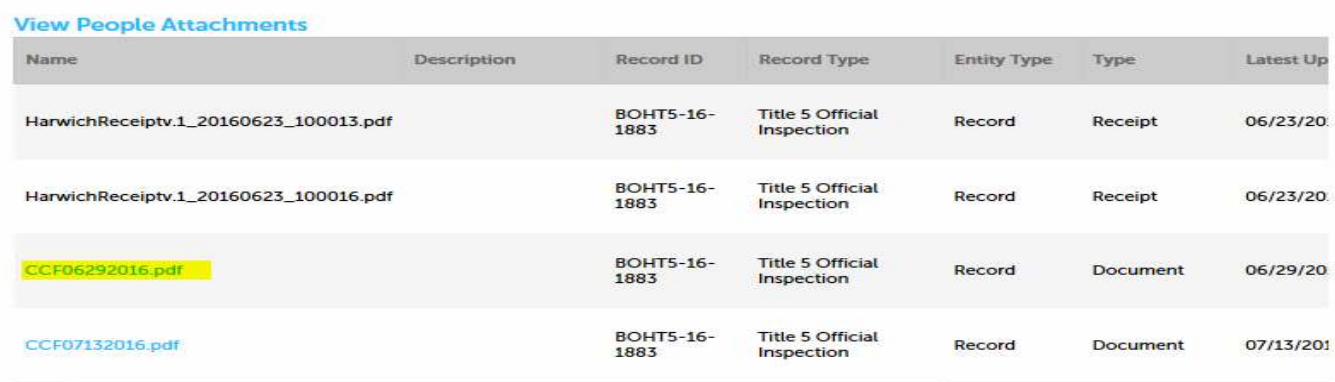

## **Processing Status**

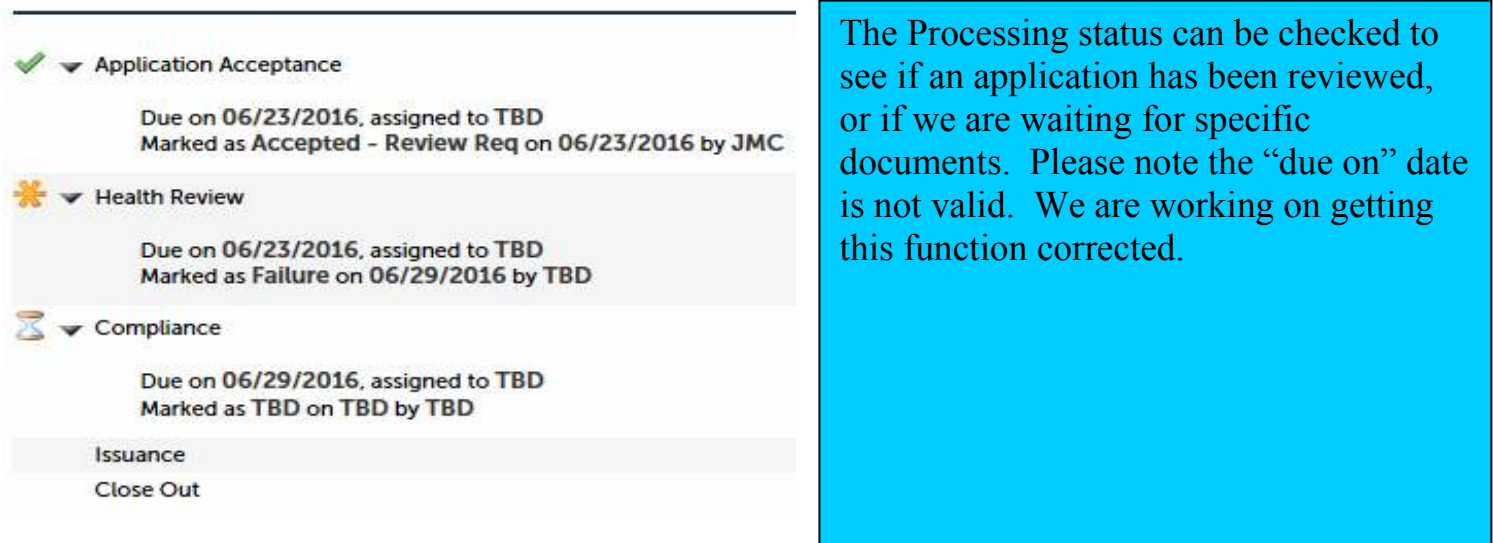